## **3 Material und Methoden**

### **3.1 Zielsetzung der Anwendung**

Ziel des erstellten computergestützten Informationssystems war eine interaktive Darstellung der für die Praxis relevanten Fakten zum Thema Ektoparasiten bei Hund und Katze. Die Inhalte sollten aus herkömmlichen Medien recherchiert und entsprechend aufgearbeitet werden. Dem Kleintierpraktiker sollte eine Anwendung zum schnellen und gezielten Auffinden von praxisrelevanten Informationen in die Hand gegeben werden. Studierende sollten eine Möglichkeit erhalten, Vorlesungsinhalte zeitunabhängig und in selbstgewähltem Tempo zu rekapitulieren. Tierarzthelferinnen und -helfern sollte ermöglicht werden, ihr Grundlagenwissen zu praxisrelevanten Parasitosen zeit- und ortsunabhängig aufzufrischen.

### **3.2 Definition der Zielgruppen**

Die Primärzielgruppe des Projektes waren Kleintierpraktiker in Deutschland. Hund und Katze machen einen großen Anteil der Patienten in der Kleintierpraxis aus. Laut Aussage des Industrieverbandes Heimtierbedarf e.V. (IVH) lebten im Jahr 2000 etwa 6,8 Mio. Katzen und 5,0 Mio. Hunde in deutschen Haushalten.

Parasitosen stellen ein häufiges Problem in der Kleintierhaltung dar. Tierhalter erwarten vom Tierarzt schnelle, kompetente und vor allem wirksame Hilfe. Dabei wünschen sie sich zumeist eine sowohl für die Umwelt als auch für den Patienten möglichst schonende Lösung. Dies scheint besonders durch den Einsatz von modernen Methoden gewährleistet. Da sich Ektoparasitosen zunächst als Hautveränderungen darstellen, die auch vielfältige andere Ursachen haben können, muss der Tierarzt gut über Symptome, Differentialdiagnosen und Diagnostika informiert sein, um die richtige Therapie einzuleiten.

Die effektive Bekämpfung von Parasitosen erfordert ein umfassendes Wissen über die Lebensweisen der Erreger. Dem praktizierenden Tierarzt fehlt jedoch oft die Zeit, auf der Suche nach aktuellen praxisrelevanten Informationen umfangreiche Texte in der Fachliteratur durchzuarbeiten. Das zu entwickelnde Informationssystem sollte ihm die Möglichkeit geben, sich über moderne Erkenntnisse zu den bei Hund und Katze in Deutschland vorkommenden relevanten Parasitosen gezielt und schnell zu informieren. Es sollte ihm Zugang zu Wissen über die neuesten Diagnostika und Therapiemöglichkeiten bieten.

In Deutschland werden Studierende der Veterinärmedizin im ersten Abschnitt der Tierärztlichen Prüfung im Fach Parasitologie geprüft (TAppO 2001). Textbasierte Lehrmaterialien sprechen oft nur den durchschnittlichen Studierenden an und können weder eine Herausforderung für Fortgeschrittene noch eine Hilfestellung für lernschwächere Studenten bieten (Kraft et al. 1997). Mit dem zu entwickelnden Informationssystem sollte Studierenden die Möglichkeit gegeben werden, in eigenem Tempo und mit eigener Schwerpunktsetzung zu lernen und Wissen aufzufrischen oder zu vertiefen. Es sollte auch als Unterstützung bei der Vorbereitung auf die Prüfung eingesetzt werden können. Per Maus-Klick aufrufbare nähere Erklärungen der Fachbegriffe sollten das Erlernen der fachspezifischen Terminologie erleichtern.

Tierarzthelferinnen und -helfer sind oft stark in die parasitologische Diagnostik in der Kleintierpraxis eingebunden. Auch sind sie wichtige Ansprechpartner für den Tierhalter in Fragen der Tiergesundheit. Von ihnen erwartet er praktische Tipps und erhofft sich eine allgemeinverständliche Formulierung. Gut informierte Mitarbeiter sind förderlich für das Image der Tierarztpraxis (Ziffus 2001). Um dies alles leisten zu können, sollte der Tierarzthelferin beziehungsweise dem Tierarzthelfer die Möglichkeit geboten werden, sich mit Hilfe des Informationssystems praxisrelevantes Wissen im behandelten Themengebiet anzueignen.

## **3.3 Art der Veröffentlichung**

Das Informationssystem sollte für eine internetbasierte Darstellung konzipiert werden, da diese einer CD-ROM gegenüber viele Vorteile hat. Die kundenbindende und werbewirksame Funktion einer durch ein als Sponsor auftretendes pharmazeutisches Unternehmen überreichten CD-ROM könnte bei Bedarf trotzdem genutzt werden. Die für das Internet erstellte Anwendung kann dazu auf einen solchen Datenträger abgespeichert und in ansprechender Form an Kunden verteilt werden.

Der wesentliche Vorteil des Internets besteht darin, dass die Seiten zentral aktualisiert werden können. Der Nutzer muss sich keine neue Version des Informationssystems beschaffen, wenn Inhalte ergänzt oder verändert wurden. Ihm steht online die jeweils aktuelle Version zur Verfügung.

Das Informationssystem sollte möglichst unkompliziert für den Benutzer verfügbar sein, um ihm unnötigen Zeitaufwand zu ersparen. Langwierige Installationen spezieller Software sollten vermieden werden. Dies ist weitestgehend gewährleistet, da eine zur Betrachtung von Internetseiten notwendige Software (Browser) zum Beispiel mit den Betriebssystemen der Firma Microsoft® mitgeliefert wird. Zahlreiche Anbieter eines Internetzuganges bieten zudem auf CD-ROM kostenlos die notwendige Software an. Internetseiten können weitestgehend unabhängig vom Betriebssystem und dem verwendeten Rechner betrachtet werden. Dies ermöglicht die Sprache HTML.

Jeder, der über die entsprechende Ausrüstung verfügt, kann eine Website ansehen. Sie ist im Gegenteil zu einer CD-ROM ohne Kenntnisse über den Autor oder das vertreibende Unternehmen verfügbar. Gibt der Nutzer bei einer Suche mit einer Suchmaschine entsprechende Begriffe ein, findet er höchstwahrscheinlich einige Seiten zum gesuchten Thema von deren Existenz er vorher nichts wusste. Hat er nur irgendwo gelesen oder gehört, dass eine Website zu einem bestimmten Thema existiert, kann er sie ebenfalls auf diesem Wege finden.

### **3.4 Anforderungen an die Website**

Sowohl Hill Duin (1988) als auch die DIN EN ISO Norm 9241 fordern, vor der Konzeption die Nutzer in Hinsicht auf ihr Wissen, ihre Einstellung und ihre Bedürfnisse zu analysieren.

Die fachliche Ausgangssituation der Angehörigen der verschiedenen Zielgruppen und ihre Vorkenntnisse im Umgang mit dem Computer sind sehr unterschiedlich. Die Website sollte auch für den Teil der Zielgruppen nutzbar sein, der nur über geringe Computervorkenntnisse verfügt. Zwar steigt die Zahl der Studierenden, die mit einem Computer versiert arbeiten und eine Email-Adresse haben, was darauf schließen lässt, dass ihnen das Internet nicht vollkommen fremd ist. Von den Veterinärmedizin Studierenden des 9. Semesters der Freien Universität Berlin gaben im Wintersemester 2001/02 von 100 Studenten 92 eine Email-Adresse in der Semesterzeitung an. Jedoch kann dies noch nicht als Normalfall angenommen werden. Gleiches gilt insbesondere auch für den langjährig praktizierenden Tierarzt. Gleichzeitig sollte das erstellte Informationssystem den computererfahrenen Nutzer nicht durch lange technische Erklärungen langweilen. Auch inhaltlich sollte das Informationssystem sowohl mit dem Themengebiet durch den täglichen Praxisablauf vertraute Personen als auch Studierende und Berufsanfänger mit wenig Vorkenntnissen ansprechen. Mit der Website sollte ein wissenschaftlich fundiertes, für den Praxisalltag nutzbares Informationssystem mit einfacher Handhabung geschaffen werden.

Eine den Möglichkeiten von Hypertext entsprechende, strukturierte Darstellung der Informationen wurde angestrebt. Die Vermittlung von wissenschaftlich fundiertem, praxisrelevantem Wissen über die Lebensweise von Ektoparasiten, Diagnostik, Prophylaxe und Therapie von Ektoparasitosen sowie mögliche Differentialdiagnosen sollte gewährleistet werden.

Der Nutzer sollte die Möglichkeit haben, sein Wissen nach Bedarf und zielgerichtet aufzufrischen oder zu erweitern, ohne jedes Mal das ganze Programm ansehen zu müssen. Dies ermöglichte die Programmierung des Informationssystems in HTML. Eine der wichtigsten Eigenschaften von HTML ist die Möglichkeit, Verweise zu definieren. Diese auch Hyperlinks genannten Verknüpfungen können zu anderen Stellen innerhalb einer Website führen, aber auch zu beliebigen anderen Adressen im World Wide Web. Hyperlinks innerhalb der zu erstellenden Seiten und weiterführende Verknüpfungen zu externen Internetseiten sollten es möglich machen, nähere Erklärungen und tiefergehende Informationen aufzurufen.

Außer den Hyperlinks bietet HTML aber keine Möglichkeit zur Interaktion. Deshalb wurde für die Erstellung der Website auch die Scriptsprache JavaScript verwendet. Die zur Erstellung der Website verwendete Software Macromedia® Dreamweaver® erleichterte die Nutzung von JavaScript durch die Möglichkeit, einige JavaScript-Funktionen ohne Kenntnisse der spezifischen Befehle über einen Menuepunkt einzufügen. Trotzdem war es notwendig, dass die Doktorandin sich solide Grundkenntnisse in JavaScript aneignete, um die Scripts optimal anzupassen.

Grafiken und Bilder sollten zur besseren Veranschaulichung der textlichen Beschreibungen eingesetzt werden. Zusätzlich sollte der praktizierende Tierarzt die Möglichkeit haben, wesentliche Informationen für den Tierbesitzer über die Parasitose auszudrucken.

### **3.4.1 Intentionen der Tiergesundheitsindustrie**

Dieses Projekt wurde durch die Bayer Vital GmbH Tiergesundheit gesponsort.

Im Pharma-Web versprechen diejenigen Internetangebote erfolgreich zu sein, die sich reduzieren und eines oder wenige Themen umfassend darstellen. Pharmafirmen kommt im Internet klar die Rolle als "Content-Provider" zu. Das heißt, es wird erwartet, dass sie online Inhalte über Erkrankungen und Präparate liefern sowie ihre Serviceleistungen - so gut es geht - virtuell abwickeln (Liedler 2000).

Dieser Kundenerwartung kam der Sponsor Bayer Vital GmbH Tiergesundheit mit dem geplanten Internetprojekt nach. Er beabsichtigte, über die Website potentielle Kunden über Produkte zur Bekämpfung von Ektoparasiten bei Hund und Katze zu informieren und neue Produkte und Möglichkeiten vorzustellen.

## **3.5 Entwicklung der Website**

Für die Entwicklung einer veterinärmedizinisch fachbezogenen und benutzerfreundlich gestalteten Internetsite sind neben Fachkenntnissen auf dem Gebiet der Tiermedizin auch fundierte Kenntnisse in der Didaktik, der Programmierung von Internetseiten sowie des Webdesigns und der Software-Ergonomie erforderlich.

Die Planung und Programmierung der Site erfolgte durch die Doktorandin der Veterinärmedizin im Rahmen ihrer Dissertation. Sie verfügte über grundlegende Kenntnisse der Programmierung von Webseiten in HTML, die sie um Grundlagen der Scriptsprache JavaScript erweiterte. Softwareergonomische Kenntnisse eignete sie sich durch umfangreiche Recherchen im Rahmen der Dissertation an.

Die grafische Gestaltung wurde mit Unterstützung von Grafikern und Mediendesignern entwickelt. Die Doktorandin entwickelte spezifische Vorgaben. Die technische Umsetzung der Vorgaben in eine ansprechende Gestaltung wurde von einem Grafiker vorgenommen. Die Programmierung zur Darstellung der Seiten in HTML und JavaScript erfolgte durch die Doktorandin.

Weitere Aufgaben der Grafiker waren die Erstellung der Navigations-Schaltflächen und die Nachbearbeitung in digitaler Form vorliegender Bildmaterialien für eine optimale Darstellung auf dem Bildschirm. Das zur Verfügung stehende Bildmaterial wurde zum Teil von der Firma Bayer Vital GmbH Tiergesundheit in Form von Diapositiven, Druckerzeugnissen und in digitaler Form gestellt. Ein anderer Teil stammte aus der Sammlung des Institutes für Parasitologie der Freien Universität Berlin. Einige Fotografien wurden von der Doktorandin erstellt. Das in die Website einzubindende Material wurde durch die Doktorandin ausgewählt und soweit notwendig eingescannt.

Der Doktorandin oblag ebenfalls die Auswahl der relevanten Informationen sowie deren Strukturierung. Die fachlichen Inhalte recherchierte sie unter Verwendung deutsch- und englischsprachiger Fachbücher und Zeitschriften. Die inhaltliche Prüfung erfolgte durch Prof. Dr. E. Schein vom Institut für Parasitologie des Fachbereichs Veterinärmedizin der Freien Universität Berlin. Bei der didaktischen Aufbereitung wurde die Doktorandin von Prof. Dr. W. Heuwieser von der Tierklinik für Fortpflanzung des Fachbereichs Veterinärmedizin der Freien Universität Berlin unterstützt.

### **3.5.1 Vorgehensweise**

Das Projekt sollte in Form eines internetbasierten Informationssystems umgesetzt werden.

Ein Informationssystem beschränkt sich darauf, Fakten zugänglich zu machen, ohne auf ein konkretes Lernziel ausgerichtet zu sein. Der Computer bietet nur Hilfestellung beim Finden der Information, das Lernen erfolgt ohne Führung durch den Rechner (Steens 1999).

Geplant war eine rein deutschsprachige Version, da sich die Zielgruppe des Projektes in Deutschland befand und die einzubindenden vorliegenden Produktinformationen den gesetzlichen Zulassungsbestimmungen in Deutschland entsprachen. Die spätere Erstellung einer Übersetzung ohne großen technischen Aufwand sollte möglich sein.

Für eine sinnvolle Konzeption müssen Umfang und Inhalte der Anwendung vor Beginn des Programmierens fixiert werden (Kaiser 2001). Nach Festlegung der Zielgruppen wurde zunächst ein Grobkonzept erstellt, in dem die zu behandelnden Tierarten und Parasitengattungen sowie stichpunktartig die Inhalte der Beschreibungen der Parasitosen festgelegt wurden. Die Beschreibungen wurden in die Abschnitte Morphologie des Erregers, Entwicklungszyklus, Verbreitung, Krankheitssymptomatik, Diagnostik, Differentialdiagnose, Prophylaxe, Therapie, Behandlungssteckbrief, Wirkstoffe, Produkte, Indikationen der Produkte, Gefahren für Mensch & Tier, Besitzer-Info und Links gegliedert. Damit sollte dem wissenschaftlichen Anspruch der Site Rechnung getragen werden und gleichzeitig eine nutzerfreundliche Gestaltung entstehen.

Als zu behandelnde Tierarten wurden Hund und Katze festgelegt. Eine Navigationshilfe, eine Kontaktmöglichkeit und ein Platz für aktuelle Meldungen wurden eingeplant.

Nach Fertigstellung des Konzeptes konnten Umfang und Arbeitsaufwand eingeschätzt werden.

| Projektabschnitt    | geplanter                 | <b>Tatsächlicher Zeitaufwand</b> |
|---------------------|---------------------------|----------------------------------|
| Grobkonzept         | 4 Wochen                  | Ca. 5 Wochen                     |
| Prototyp            | 10 Wochen                 | Ca. 10 Wochen                    |
| Endgültige          | 44 Wochen                 | Ca. 41 Wochen                    |
| Programmentwicklung |                           |                                  |
| gesamt              | 58 Wochen $= 13,5$ Monate | 56 Wochen $= 13$ Monate          |

Tabelle 6: Geschätzter und tatsächlicher Zeitaufwand

Ein anfangs nicht einkalkulierter Zeitaufwand ergab sich dadurch, dass nach weitestgehender Fertigstellung des Programms die Umsetzung neuer Design-Richtlinien des Sponsors notwendig wurde. Dieser Zeitaufwand war zwar erheblich, wurde in der Aufstellung (Tabelle 6) jedoch nicht berücksichtigt.

Die Struktur des Informationssystems wurde so geplant, dass sie einen selektiven Zugang zu einzelnen Kapiteln und somit zu spezifischen, problembezogenen Informationen sowie eine einfache Handhabung unterstützte.

Der nächste Schritt war die Entwicklung eines Prototyps. Dies ist sinnvoll, um die Durchführbarkeit abzusichern und potenzielle Probleme aufzudecken (Terret und Wood 1994).

Zunächst wurde die grafische Oberfläche gestaltet. Diese sollte ansprechend und zugleich seriös wirken und zum Stil des sponsernden Unternehmens passen.

Wenn der Prototyp eine realistische Einschätzung der Funktionalität des späteren Programms erlauben soll, muss die Programmstruktur bereits vollständig geplant und zu großen Teilen programmiert sein (Steens 1999). Dank der Möglichkeiten der verwendeten Programmiersprachen und der Struktur des Informationssystems konnte der Prototyp dieser Forderung schon weitgehend entsprechen. Für eine Fertigstellung war die Erstellung der fehlenden Seiten und der Einbau weiterer Hyperlinks nötig. Dies bedeutete keine grundsätzliche Änderung der Struktur.

Erst nach Präsentation des Prototyps vor dem Sponsor erfolgten die intensivere Recherche praxisrelevanter Informationen und die Erstellung der weiteren Texte sowie die Auswahl der Grafiken für die endgültige Programmentwicklung.

#### **3.5.2 Probleme bei der Entwicklung der Website**

Probleme bei der Entwicklung der Website ergaben sich aus den Unterschieden der beiden meistgebrauchten konkurrierenden Browser Microsoft® Internet Explorer und Netscape Navigator®. Da beide zum Teil starke Unterschiede (Anlage 2) in der Interpretation von HTML und JavaScript aufweisen, galt es, darauf zu achten, die Seiten so zu erstellen, dass eine möglichst einheitliche Darstellung in beiden Browsern gewährleistet ist. Ein weiteres Problem war, dass verschiedene Generationen von Browsern berücksichtigt werden sollten, die wiederum unterschiedliche

Funktionalitäten boten. Es musste also ein kleinster gemeinsamer Nenner für die Programmierung gefunden werden.

Ein weiteres Problem waren die möglichen unterschiedlichen Bildschirmauflösungen und Monitorgrößen. Die Bildschirmauflösung sagt aus, wie viele Punkte gleichzeitig auf dem Monitor dargestellt werden. Sie kann vom Nutzer bestimmt werden. Da ein Monitor keine unbegrenzte Anzahl an Punkten darstellen kann, darf die auf dem Computer eingestellte Bildschirmauflösung die maximal mögliche Auflösung des Monitors nicht übersteigen. Bei Einstellung einer kleineren als der maximal möglichen Auflösung hat der Kathodenstrahl-Monitor die Möglichkeit, mehrere seiner Leuchtpunkte für einen Computer-Pixel (Bildpunkt) zu verwenden. Ein Bild, das beispielsweise 100 x 100 Pixel groß ist, nimmt also umso weniger Platz auf dem Bildschirm ein, je höher die Auflösung ist.

Es kommt noch häufig vor, dass ein Nutzer einen mit einem 17-Zoll-Monitor ausgestatteten Personal Computer (PC) verwendet, wenn auch die Nutzung größerer Monitore zunimmt. Um auch diesen Nutzern eine bedienerfreundliche Anwendung zu bieten, musste darauf geachtet werden, dass die Website auch auf einem 17-Zoll-Monitor zufriedenstellend dargestellt werden kann. Dies ist bei einer für eine Auflösung von 800x600 optimierten Gestaltung sicher gewährleistet.

### **3.6 Verwendete Software**

Zur Erstellung der HTML-Seiten wurde der HTML-Editor Macromedia® Dreamweaver® in den Versionen 2.0, 3.0 und 4.0 verwendet. Dieses Programm gehört zu den sogenannten "What You See Is What You Get" (WYSIWYG)- Editoren. Das bedeutet, dass der Webseiten-Autor jeden Arbeitsschritt sofort als Resultat sehen kann. Neben der Vorschaumöglichkeit in einem beliebigen Browser bietet es auch eine vereinfachte Einbindung von JavaScripts.

Die Texte wurden mit dem Textverarbeitungsprogramm Microsoft® Word in den Versionen 97 und 2000 erstellt.

Die Digitalisierung der Bildmaterialien erfolgte mit Polaroid Sprint Scan<sup>®</sup> Version 2.01 und VVSCAN NT<sup>®</sup> Version 2.01a. Zur Grafikbearbeitung kam das Bildbearbeitungsprogramm Adobe® Photoshop<sup>®</sup> 5.0 zum Einsatz.

Die erstellten Internetseiten wurden zur Überprüfung der Darstellung mit den Webbrowsern Microsoft<sup>®</sup> Internet Explorer in den Versionen 4.0 und 5.0 und Netscape<sup>®</sup> Navigator aus dem Programmpaket Netscape® Communicator in den Versionen 4.0, 4.61 und 4.75 betrachtet.

Mit dem Adobe® Acrobat® 4.0 wurden die in Microsoft® Word erstellten Ausdrucke in das Portable Document Format (pdf)-Format konvertiert.

## **3.7 Verwendete Hardware**

Als Entwicklungsumgebung wurde ein IBM-PC mit 166 Mhz Pentium®-Prozessor, 64 MB RAM Arbeitsspeicher und Grafikkarte ELSA WINNER 1000 eingesetzt.

Zur Digitalisierung der Bildmaterialen wurden ein Diascanner Polaroid Sprint Scan 35 und ein Flachbettscanner eingesetzt.

### **3.8 Systemanforderungen**

Festgelegt wurden als Systemvoraussetzungen für den Nutzer ein Pentium® PC mit 100 Mhz oder höher und mindestens 32 MB Hauptspeicher. Als Betriebssystem wurde Microsoft® Windows® 95, 98 oder NT vorausgesetzt. Des weiteren sollten ein 17 Zoll Monitor im Grafikmodus 800x600 mit 65.000 Farben sowie ein Internetzugang über Modem (>33.000 Bits/s), ISDN oder schneller vorhanden sein. Zur Betrachtung der Website wurde außerdem als javascriptfähiger Browser Netscape<sup>®</sup> Navigator<sup>®</sup> Version 4.0 oder neuer beziehungsweise Microsoft<sup>®</sup> Internet Explorer 4.0 oder neuer vorausgesetzt. Für die angebotenen Ausdrucke wird ein Drucker mit einer Auflösung von mindestens 300 dpi benötigt. Optimal wäre ein Farbdrucker.

### **3.9 Verwendete Darstellungsformen**

Zur Vermittlung der recherchierten Inhalte wurden Texte und Grafiken eingesetzt. HTML bietet auch die Möglichkeit, Videos und Tonsequenzen einzubinden. Bei dem bearbeiteten Thema boten sich diese Darstellungsformen jedoch nicht an. Da entsprechende Dateien meist sehr umfangreich sind und somit lange Ladezeiten benötigen, sollten diese Medien im Internet auch nur verwendet werden, wenn sie zur Verdeutlichung eines Sachverhaltes unerlässlich sind.

### **3.9.1 Text**

Die aus Lehrbüchern recherchierten Inhalte wurden in allgemeinverständliche Texte umgesetzt. Dabei wurde auf Formulierung kurzer, prägnanter Sätze in aktivem Schreibstil geachtet. Der Nutzer sollte sich direkt angesprochen fühlen. Dies wurde durch die Verwendung des "Sie-Standpunktes" unterstützt. Auf die Verwendung üblicher Fachbegriffe konnte nicht verzichtet werden, da das Erlernen derselben für das Verständnis weiterführender Informationen in fachbezogenen Publikationen erforderlich ist. Der Nutzer sollte Erläuterungen zu den Termini technici durch Anklicken per Maus aufrufen können.

Die Beschreibungen der Parasitosen sollten kurz und prägnant das praxisrelevante Wissen vermitteln. Lynch und Horton (1997) raten dazu, die Texte auf korrekte Rechtschreibung zu überprüfen. Dies ist förderlich für das Vertrauen in den Wahrheitsgehalt der Seite.

HTML bietet dem Autor einer Website die Möglichkeit, Schriftart und Schriftgröße des darzustellenden Textes zu definieren. Im Gegensatz zu Printmedien liest sich eine serifenlose Schrift auf dem Bildschirm besser. Die Schriftart Arial eignet sich gut für längere Texte auf dem Bildschirm. Sie besitzt keine Serifen und ermöglicht dadurch eine höhere Lesegeschwindigkeit auf dem Computerbildschirm (Abt 2000). Serifen werden die kurzen Querstriche an den Ausläufern der Senkrechten von Schriften genannt. Eine speziell für die Anzeige auf Bildschirmen entwickelte Schriftart ist Verdana, aber auch Arial und die ebenfalls serifenlose Schriftart Helvetica sind als geeignet anzusehen. Es sollte jedoch nach Möglichkeit eine Schriftart verwendet werden, die auf dem Computer des Nutzers vorhanden ist. Einige Schriftarten werden standardmäßig mit dem Betriebssystem Windows installiert. Sinnvoll ist es, mehrere möglichst ähnliche Schriftarten bei der Formatierung des Textes anzugeben, um sicherzustellen, dass die Seite beim Betrachter auch entsprechend dargestellt werden kann. Ist die zuerst angegebene Schriftart auf dem Zielrechner nicht vorhanden, wird die nächste verwendet. Ist keine Schriftart definiert oder wird keine angegebene gefunden, wird die in dem jeweiligen Browser eingestellte Standardschriftart verwendet. Dabei sind große Unterschiede im Schriftstil möglich, die sich auf das gesamte Seitenlayout auswirken können.

Die Schriftgröße sollte so gewählt werden, dass der Text gut lesbar ist, aber nicht unnötig viel Platz in Anspruch nimmt. Eine Schriftgröße von 10 oder 12 pt Arial in Microsoft Word entspricht der Größe 2 oder 3 im HTML-Code und wird vom Leser als angenehm empfunden.

Für die Bereitstellung von Informationen zum Ausdrucken im Internet empfiehlt sich das Dateiformat Portable Document Format (pdf) von Adobe®. Die so abgespeicherten Texte können mit dem kostenlos im Internet erhältlichen Adobe® Acrobat® Reader® geöffnet werden. Vorteil gegenüber anderen Dateiformaten ist, dass das Layout der Texte erhalten bleibt und nicht durch individuelle Einstellungen im zur Betrachtung verwendeten Programm verändert wird.

### **3.9.2 Grafiken**

Zu viele und zu aufwändige Bilder (d.h. zu große Bilddateien) haben lange Wartezeiten beim Seitenaufbau zur Folge. Kurze Antwortzeiten sind aber auch eine software-ergonomische Anforderung. Lynch und Horton (1997) raten, die Grafiken minimal zu halten um die Download-Zeiten zu beschleunigen. Deshalb wurden Bilder komprimiert und nur zur Navigation und dort eingesetzt, wo sie der Veranschaulichung dienten. So wurden die Beschreibungen der Parasitosen durch Fotos und grafische Darstellungen der Lebenszyklen von Parasiten illustriert. Es wurden nur die Formate gif und jpg verwendet. Diese Formate werden von den meisten Browsern unterstützt und die ausgewählten Grafiken können in ausreichender Qualität dargestellt werden.

## **3.10 Programmstruktur**

Die Struktur von Fachzeitschriften und Lehrbüchern ist linear aufgebaut. Das bedeutet, dass der Inhalt in einer vorgegebenen Reihenfolge dargeboten wird. Im Gegensatz dazu bieten hierarchische Strukturen die Möglichkeit, von einer ersten Auswahl an Oberthemen aus in tiefere Ebenen mit weiteren Untermenues und spezielleren Informationen vorzudringen. Das gibt dem Anwender die Freiheit, das Medium auf verschiedenen Wegen zu durchforschen (Abt 2000).

Die Einteilungsmöglichkeiten des Themengebietes geben die Struktur des Lernprogrammes vor (Regula 1997). Es fällt Nutzern leicht, sich von einer Site mit hierarchischer Struktur ein mentales Modell aufzubauen (Lynch und Horton 1997). Dies ist wichtig bei einer Website, da es für den Nutzer im Vergleich zu einem Buch oder einer Fachzeitschrift schwerer ist, sich zu orientieren. Er sieht nicht, wie viele Seiten er schon gelesen hat und wie viele noch vor ihm liegen.

Die Grundstruktur des vorliegenden Informationssystems wurde hierarchisch (Abbildung 1) aufgebaut, um dem Nutzer eine individuelle Vorgehensweise bei der Suche nach Informationen zu ermöglichen.

Von einer Startseite aus sollte das Auswahlmenue der ersten Navigationsebene aufgerufen werden können. Jede der vier Auswahlseiten der nächsten Ebene sollte dann zu der Beschreibung einer Parasitose oder eines Produktes führen.

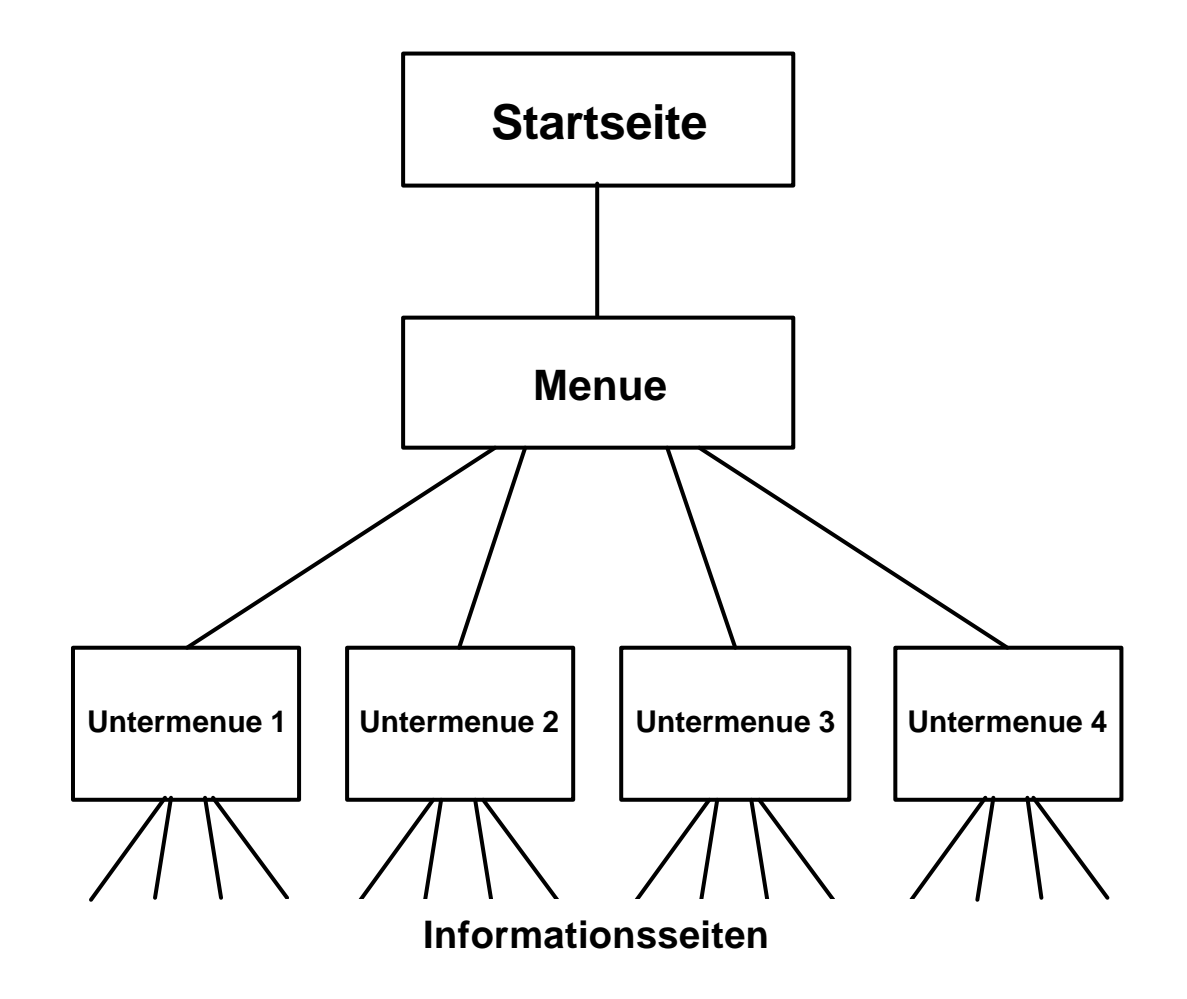

Abbildung 1: Struktur des Informationssystems

### **3.11 Gestaltung**

Eine konsistente Gestaltung aller Seiten eines Projektes ist nach Meinung verschiedener Autoren (u.a. Terret und Wood 1994, Beck 2000) wichtig für die Benutzerfreundlichkeit einer Site. Auch die Teile 10 und 12 der Norm DIN ISO 9241 raten zu Erwartungskonformität und Konsistenz. Das bedeutet, gleichartige Meldungen und Informationen immer auf gleiche Art und an gleicher Stelle darzustellen.

Die verwendete Software Macromedia® Dreamweaver® unterstützt die Erstellung eines einheitlichen Seitendesigns durch die Möglichkeit Vorlagen (auch als Templates bezeichnet) zu entwickeln. Durch diese können konstante Bereiche gleichartiger Seiten als unveränderbar und solche mit unterschiedlichem Inhalt als editierbar definiert werden. Bei konsequenter Verwendung der Software befinden sich die als unveränderbar definierten Elemente auf allen mit der Vorlage verbundenen

Seiten exakt an derselben Stelle. Auch die Größe und Farbe der Elemente sowie die Hintergrundfarbe werden aus der Vorlage übernommen. Um auf allen Seiten gleicher Art eine einheitliche Veränderung vorzunehmen, muss nur die Vorlage geändert werden und alle damit zusammenhängenden Seiten werden automatisch entsprechend aktualisiert. Ein zeitaufwändiges manuelles Bearbeiten der einzelnen Seiten entfällt somit.

Eine Einteilung der Oberfläche in Inhalts- und Navigationsteil ist nach Terret und Wood (1994) eine häufige Vorgehensweise und wird auch von der DIN EN ISO Norm 9241 empfohlen. Eine Möglichkeit diese Einteilung zu erzeugen sind Rahmen (sogenannte Frames, Abbildung 2). Ein "Frameset" ist ein HTML-Dokument, dass einen zwei- (oder mehr-) geteilten Rahmen (englisch: frame) definiert, in dem verschiedene eigenständige Seiten gleichzeitig neben- oder übereinander angezeigt werden können (Abbildungen 3 und 4). Die eigentlichen auf dem Bildschirm schließlich sichtbaren Bilder und Texte befinden sich also auf den in den Rahmen angezeigten Dokumenten.

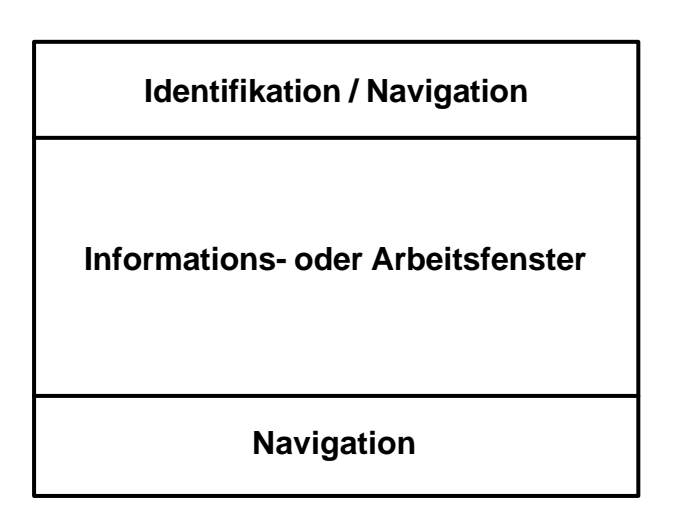

Abbildung 2: Definition eines Framesets zur Einteilung des Bildschirms in Identifikations-/ Navigations-Bereich, Informations- beziehungsweise Arbeitsfenster und Navigationsfußleiste

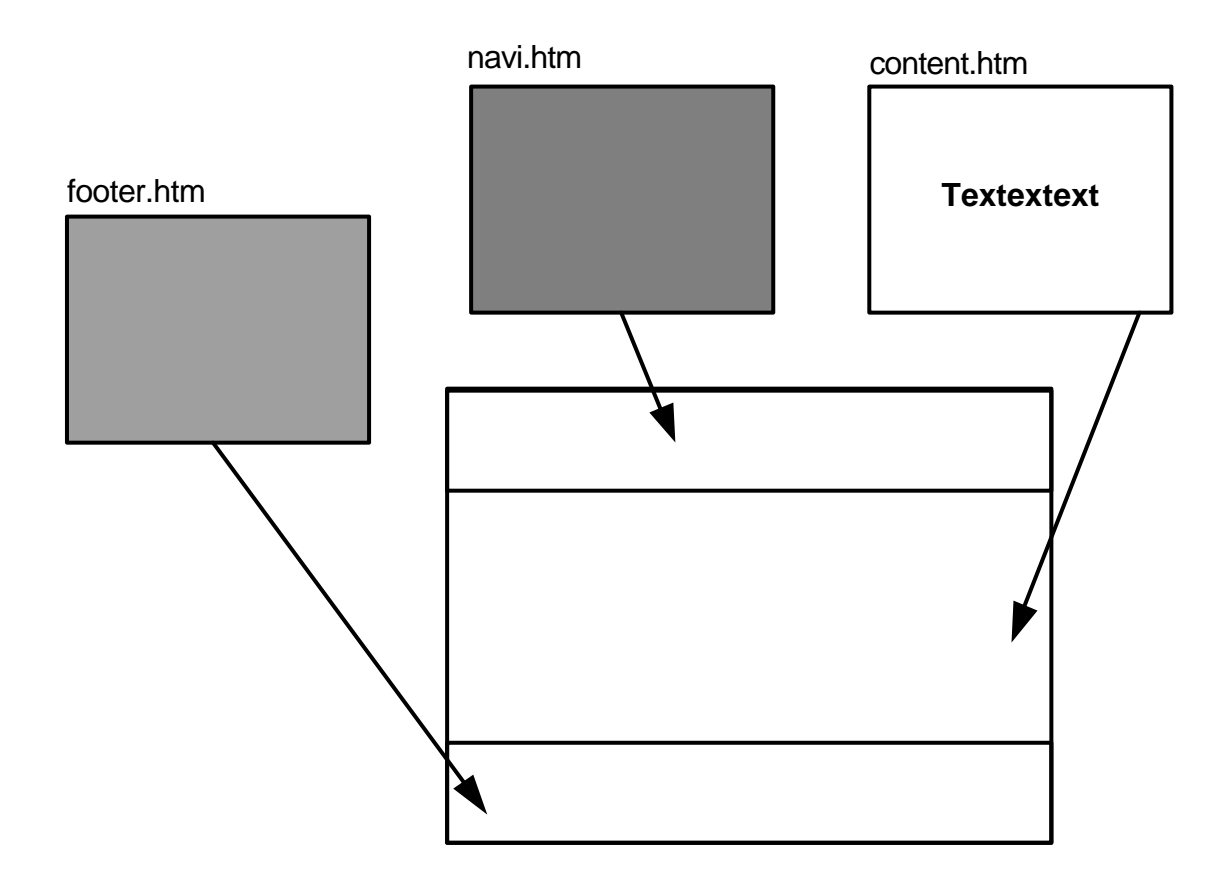

Abbildung 3: Festlegen der Inhalte, die in die einzelnen Frames geladen werden sollen

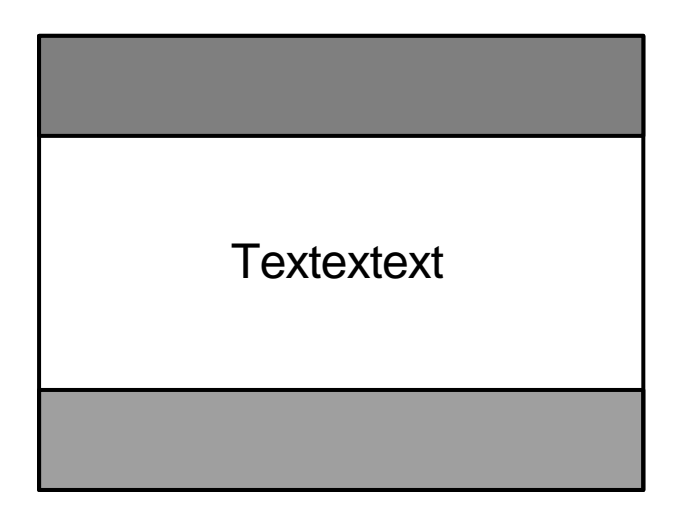

Abbildung 4: Ansicht auf dem Bildschirm bei Aufrufen des Framesets

Die Verwendung von Frames hat den Vorteil, dass auf mehreren Seiten einheitlich vorkommende Bereiche nicht bei jedem neuen Seitenaufruf innerhalb der Site neu geladen werden müssen. Es wird nur der Inhalt des übrigen Frames geändert.

Der Einsatz von Frames ermöglicht, feste, nicht per Bildlaufleiste verschiebbare Bildschirmbereiche zu definieren. Dadurch bleibt beispielsweise die Navigation sichtbar, auch wenn der Inhalt gescrollt werden muss.

Verlinkungen von anderen Internetseiten auf bestimmte Informationsseiten des Projektes werden jedoch durch Verwendung von Frames erschwert, da bei Verweisen auf Inhaltsseiten der Frameset nicht zur Verfügung steht. Es wird nur die aufgerufene Inhaltsseite angezeigt. Das kann zur Folge haben, dass keine Navigationsmöglichkeit innerhalb der angezeigten Website zur Verfügung steht, da diese bei Aufruf des gesamten Framesets in einem anderen Frame angezeigt wird. Führt die Verknüpfung zur Framesetseite, so werden in dieser nur die dort definierten Inhaltsseiten angezeigt. Die gleichen Probleme treten auch beim Einrichten einer je nach verwendetem Browser "Bookmarks", "Lesezeichen" oder "Favoriten" genannten Verknüpfung auf die entsprechende Seite aus dem Browser des Nutzers heraus auf.

Ein weiterer Nachteil ist, dass Frames die Ladezeit beim ersten Aufrufen einer Seite erhöhen. Da bei folgenden Seitenaufrufen innerhalb der Site aber zumeist nicht mehr der Inhalt aller Frames geladen werden muss, ist dann die Ladezeit gegenüber einem kompletten neuen Seitenaufbau verringert.

Bei der Auswahl der Schrift- und Hintergrundfarben wurde auf ausreichende Farbkontraste geachtet, da sonst die Schrift schwer lesbar wird. Grelle Farben sollten nicht zum Einsatz kommen. Auch die Verwendung von vielen verschiedenen Farben wurde vermieden, da sie einerseits vom Inhalt ablenken und andererseits die Augen des Betrachters unnötig anstrengen. Mehr als vier verschiedene Farben sollten nicht gleichzeitig auf dem Bildschirm zu sehen sein (Terret und Wood 1994). Angestrebt wurde eine harmonische, modern wirkende Farbkombination.

Bei zeichenorientierten Programmen liegt laut DIN EN ISO 9241, Teil 12 (2000) in vielen Fällen die Obergrenze für die angemessene Dichte der angezeigten Information bei 40% (tatsächlich vorhandene Zeichen zu möglichen Zeichen). Auch Steens (1999) rät, nicht mehr als die Hälfte des auf dem Bildschirm zur Verfügung stehenden Platzes mit Text zu füllen. Eine Zeile sollte maximal 60 Zeichen enthalten (Hill Duin 1988). Längere Zeilen sind schwerer vom Betrachter zu erfassen.

Die Beschreibungen der Parasitosen wurden daher als Tabelle angelegt. Von links nach rechts wurde je eine Spalte für die Navigation, eine für die bildliche Darstellung, eine für die Zwischenüberschriften und eine Spalte für den Text verwendet (Abbildung 15).

Die Website wurde so gestaltet, dass sie auch bei einer Auflösung von 800x600 zufriedenstellend dargestellt werden kann.

### **3.12 Links**

Links werden im WWW meist daran erkannt, dass sie bei Standardeinstellung des Browsers unterstrichen sind. Deshalb sollte unbedingt vermieden werden, Text ohne Verknüpfung zu unterstreichen.

Lynch und Horton (1997) raten, sparsam mit der Verwendung von Links umzugehen, um ein einheitliches Schriftbild zu bieten, das den Leser nicht vom Inhalt ablenkt. Im Text verwendete Links, die den Textfluss nicht beeinträchtigen sollen, können beispielsweise dezent durch eine andere Schriftfarbe hervorgehoben werden.

Interaktive Grafiken (Schaltflächen) sind mitunter schwer als solche zu erkennen. Eine Darstellung, die die Grafik intuitiv als Navigationsschaltfläche identifizierbar macht oder eine entsprechende Beschriftung ist daher empfehlenswert. Auch ein "Rollover-Effekt" kann zur Verdeutlichung der Interaktivität einer Grafik eingesetzt werden. Technisch ist dies möglich mit Hilfe eines JavaScriptes, das auf eine bestimmte Aktion hin – zumeist das Bewegen des Maus-Zeigers auf die Grafik – das angezeigte Bild gegen ein anderes tauscht. So kann beispielsweise der Eindruck erweckt werden, eine Schaltfläche werde aktiviert, wenn der Nutzer mit dem Maus-Zeiger darüberfährt.

Der Autor einer Website kann über HTML- und JavaScript-Befehle beeinflussen, wo eine Seite über eine von ihm erstellte Verknüpfung angezeigt werden soll. Es ist möglich, sie im selben Browserfenster wie die vorhergehende Seite, in einem weiteren Fenster oder bei einer Frameset-Seite in einem Frame anzuzeigen. Links innerhalb einer Website werden in der Regel in demselben Browserfenster aufgerufen, in dem auch die vorhergehende Seite angezeigt wurde. Sinnvolle Ausnahmen bilden zum Beispiel Erklärungsfenster und Vergrößerungsansichten von Fotos. Solche Informationen werden in einem weiteren, kleineren Browserfenster geöffnet, um den Bezug zu der Ausgangsseite nicht zu verlieren. Seiten mit Inhalten ähnlicher Art innerhalb eines Informationssystems sollten bei einem Frameset auch immer im gleichen Frame und damit an derselben Stelle auf dem Bildschirm geöffnet werden.

Wird aus einem Frame heraus auf eine andere Website verlinkt, sollte dies dem Nutzer verdeutlicht werden. Die entsprechende Seite sollte in einem neuen Browserfenster geöffnet werden, um klar herauszustellen, dass es sich um unterschiedliche Urheber handelt.

### **3.13 Navigation**

Die Navigation sollte einfach zu bedienen sein, um dem Nutzer zu ermöglichen, sich auf die Inhalte zu konzentrieren. Sie sollte ein schnelles und gezieltes Auffinden von Informationen gewährleisten. Trotzdem sollte auch ein lineares Durcharbeiten des Inhaltes möglich sein. Der Nutzer sollte immer wissen, an welcher Stelle innerhalb der Site er sich gerade befindet.

Eine Startseite sollte auf das im zu erstellenden Informationssystem behandelte Thema einstimmen und mit dem grundlegenden Design vertraut machen. Ohne tieferes Einsteigen in die Site sollte der Aufruf von Informationen zur Navigation innerhalb der Site und zum Impressum ermöglicht werden. Die per Schaltfläche aufrufbare Menueseite sollte eine Übersicht der Inhalte bieten. Auf dieser Seite sollten alle Hauptauswahlpunkte zur Navigation innerhalb der Site verfügbar sein. Schaltflächen zur Hauptnavigation sollten auf allen folgenden Seiten sichtbar bleiben. Durch den Einsatz von Frames muss der konstante Navigationsteil nicht bei jedem Seitenaufruf neu geladen werden.

Davon ausgehend, dass ein praktizierender Tierarzt einen Fall aus der Praxis vor Augen hat wenn er nach näheren Informationen sucht, wurden die Parasitosen grundsätzlich nach dem Wirtstier unterteilt. Ebenso wurde mit den Produktinformationen verfahren. Die gezielte Beantwortung der Fragen "an welcher Parasitose leidet der Patient möglicherweise" und "welche Produkte kann ich bei der Tierart anwenden" sollte ohne Umwege ermöglicht werden.

Die Inhaltsseiten sollten dort, wo es sinnvoll ist, miteinander verknüpft werden. Der Anwender sollte also differentialdiagnostisch relevante Beschreibungen der Parasitosen aufrufen können, ohne ein übergeordnetes Menue zu benutzen.

Ist das Informationsfeld länger als der auf dem Bildschirm zur Verfügung stehende Platz, muss der Anwender die Texte von unten nach oben einfahren (scrollen), um auch den Rest des Textes lesen zu können (Abt 2000). Bei langen Texten ist es sinnvoll, eine Navigation innerhalb der entsprechenden Seite zu ermöglichen. So muss der Nutzer nicht bis zu dem entsprechenden Bereich scrollen, sondern kann ihn direkt ansteuern.

# **3.14 Einbindung der Website in das Internet**

Um eine Site im WWW zur Verfügung zu stellen, müssen die dazugehörenden Dateien auf einem Webserver abgelegt werden. Dieser Computer, der permanent mit dem Internet in Verbindung steht, ist so eingerichtet, dass Internetnutzer die daraufliegenden Seiten abrufen können. Ein Administrator richtet die dazu notwendige Software ein und legt die Zugriffsrechte fest. Die Site kann dann über das WWW aufgerufen werden, sofern die URL bekannt ist. Diese kann durch Veröffentlichung auf anderen Internetseiten oder in herkömmlichen Medien bekannt gemacht werden. Auch der Eintrag in Suchmaschinen kann den Bekanntheitsgrad der URL und somit der Website erhöhen. Eine naheliegende Möglichkeit ist das Einbinden eines Links in einer übergeordneten Seite des sponsornden pharmazeutischen Unternehmens. Dies war im vorliegenden Fall geplant. Denkbar wäre auch die Veröffentlichung der Internetadresse in Fachinformationen zu dem bearbeiteten Thema im Internet aber auch in Printmedien.